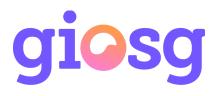

| Pushing events to Google Analytics from giosg | 1  |
|-----------------------------------------------|----|
| Enable Google Analytics events                | 1  |
| Determine Google tracker service object       | 2  |
| Events pushed to Google Analytics             | 3  |
| Using with Google Tag Manager                 | 5  |
| *a) Google Analytics – Universal Analytics    | 9  |
| *b) Google Analytics: GA4 Configuration       | 10 |
|                                               |    |

# Pushing events to Google Analytics from giosg

It is possible to integrate giosg to your existing Google Analytics or Google Tag manager account. You can find a list of events pushed to analytics under "Events pushed to Google Analytics".

To start pushing events to your analytics account please follow the steps below.

# **Enable Google Analytics events**

 First you need to enable analytics events in giosg settings. Go to your Room settings, select the desired domain and under the "Tracking settings" header check "Enable tracking analytics events" checkbox. Then select the desired tracking object from the "Tracking service" drop-down menu below. To determine which Google tracker object is in use please see "Determine Google tracker object type" below. If your website is configured as a Single-Page application, check the single page app (AJAX app) tracking checkbox.

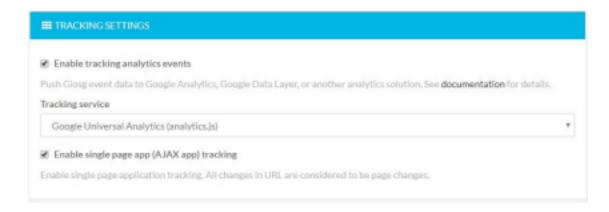

## 2. Click Save and you're done!

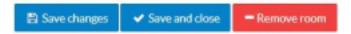

# Determine Google tracker service object

Google Analytics can be used with many versions of tracker scripts and objects. To check which one you should use please consult your IT department or use your browser developer tools to check which tracker object is in use.

You can check the tracker object type by going to your company's website and opening your browser's developer tools console.

If you type "dataLayer" to the developer console, and it returns other than undefined, select "Google Tag Manager Data Layer (dataLayer.push)". For further configuration needed when using dataLayer, please see "Using with Google Tag Manager" below.

If you type "ga", and it returns other than undefined, select "Google Universal Analytics (analytics.js)".

**DEPRECATED:** If you type "\_gaq" into the browser console, and it returns other than undefined, select "Google Analytics (ga.js)".

**Note:** ga.js is a legacy library. Google recommends migrating existing implementations to use the newest analytics.js library.

#### Custom analytics tracker object

If you have customized your Google tracker object name or are using some other analytics script it is possible to define a custom tracker object name. If you select "Custom tracker" as the tracking service type this object is checked from the window object and used if found.

If the type of that object is "function" then it is called with three parameters, for example: myTrackerObj(eventSender, eventName, eventData);

If the type of that object is "object" then we assume that the object is an array and the push function is used. For example:

```
myTrackerObj.push([eventSender, eventName, eventData]);
```

Below is an example custom tracker object that could be defined. In this case you should set the Analytics "Tracking service" to "Custom tracker" and the object name setting to "myTrackObj":

```
window.myTrackObj = function (ev, name, data) { console.log(ev, name,
data); };
```

# **Events pushed to Google Analytics**

Here is the list of tracking events that will be pushed to Google Analytics when certain events occur.

### Chat button clicked

```
eventCategory: "giosglive"
eventAction: "chatbutton"
eventLabel: "[Current room id]:[Current page URL]"
```

#### Visitor received an autosuggest message

```
eventCategory: "giosglive"
eventAction: "autosuggested"
eventLabel: "[Current room id]:[Current chat id]:[Current page
```

#### URL]" Visitor has chatted a real conversation

```
eventCategory: "giosglive"
eventAction: "hasChatted"
```

eventLabel: "[Current room id]:[Current chat id]:[Current page URL]"

#### Visitor, who has received an autosuggest message, chatted a real conversation

eventCategory: "giosglive"
eventAction: "autosuggestedHasChatted"
eventLabel: "[Current room id]: [Current chat id]:[Current page

#### URL]" Visitor reached goal

{

```
eventCategory: "giosglive"
eventAction: "visitorReachedGoal"
eventLabel: "[Goal name]:[Goal id]:[Current page URL]" eventValue: [Goal value]
```

#### Lead form was shown to visitor - Deprecated

```
eventCategory: "giosglive"
eventAction: "leadFormWasShown"
eventLabel: "[Lead Form name]: [Lead Form id]: [Current page
```

#### URL]" Lead form was completed - Deprecated

```
eventCategory: "giosglive"
eventAction: "leadFormWasCompleted"
eventLabel: "[Lead Form name]:[Lead Form id]:[Current page URL]"
```

#### Why is eventLabel data separated by a colon? Why can't I have data XYZ?

Some Google Analytics tracker solutions are pretty limited considering the data format. Therefore, eventLabel is used to carry the extra data. However, if Google Tag Manager Data Layer is used, the extra data fields are also appended to the sent JSON. For example:

```
eventCategory: "giosglive"
eventAction: "hasChatted"
eventLabel: "[Current chat id]:[Current chat id]:[Current page
URL]", chatId: "[Current chat id]",
roomId: "[Current room id]",
pageUrl: "[Current page URL]"
```

# Using with Google Tag Manager

To use giosg Live analytics integration with Google Tag Manager you first need to select "Google Tag Manager DataLayer" as the Tracking Service in giosg settings, and then configure Google Tag Manager to capture events triggered by giosg.

## **Configuring giosg**

Go to your Room settings, select your domain and under the "Tracking settings" header check "Enable tracking analytics events" checkbox. Then select 'Google Tag Manager Data Layer (dataLayer.push)' from the "Tracking service" drop-down menu below. If your website is configured as a Single-Page application, check the single page app (AJAX app) tracking checkbox.

| n for details. |
|----------------|
|                |
| ٣              |
|                |
|                |
|                |

## Configuring Google Tag Manager

To set up GTM to allow receiving giosg events you need to add a trigger, a tag and a few variables to GTM. Follow steps below to make these:

- 1. First login to your tag manager account at <a href="https://www.google.com/tagmanager/">https://www.google.com/tagmanager/</a>
- 2. Start by creating a trigger for the tag that we will create later. Under the "Triggers" menu click "New".

| wo | RESPACE         | ADMIN        |              |        |      |             |
|----|-----------------|--------------|--------------|--------|------|-------------|
|    | ent Workspace   | Triggers     |              |        |      |             |
|    | uit Workspace > | HDV          |              |        |      | ٩           |
| Q, | Search          | Name 个       | Event Type   | Filter | Tags | Last Edited |
| -  | Overview        | Nes(Trigger2 | Custom Event |        | 1    | 9 days ago  |
| -  | Taga            |              |              |        |      |             |
| 6  | Triggers        |              |              |        |      |             |
| -  | Variables       |              |              |        |      |             |
| _  |                 |              |              |        |      |             |
|    | Paiders         |              |              |        |      |             |

- 3. Select "Custom Event" as the trigger type and use "giosglive Event" as the Trigger and Event name.
- 4. Under "This trigger fires on" select "Some Custom Events", then select "Event" to the first dropdown and "Equals" to the second dropdown. In the value text box type "giosglive". When done, click save.

| Tagger Configuration         Trape Trave         Image Trave         Configuration         Lead ranks         glogitive         This ligger from on         Text ligger from on         Text ligger from on         Text ligger from on         Text ligger from on         Text ligger from on         Text ligger from on         Text ligger from on | × giosglive Event |                                                | <br>506 | ł |
|----------------------------------------------------------------------------------------------------|-------------------|------------------------------------------------|---------|---|
|                                                                                                    |                   | Tripper Type Centern Event Destinans gloogfive |         |   |

5. Next we need to define the variables. Select "Variables" from the left sidebar, and under "User-Defined Variables" click "New".

| Variables | Old History State                                     | Data Layer Variable       |             |   |
|-----------|-------------------------------------------------------|---------------------------|-------------|---|
| Falders   | Page Hostname                                         | URL                       |             |   |
|           | Page Path                                             | URL                       |             |   |
|           | Page URL                                              | URL                       |             |   |
|           | Referen                                               | HITTP Referrer            |             |   |
|           | User-Defined Variables                                |                           |             |   |
|           | нсм                                                   |                           |             | Q |
|           | Name 🕈                                                | Туре                      | Last Edited |   |
|           | giosglise event action                                | Data Layer Variable       | ii dayx ago |   |
|           | giosgline event category                              | Data Layer Variable       | 8 days ago  |   |
|           | grospline event label                                 | Data Layer Variable       | 8 days ago  |   |
|           | gloogline event value                                 | Data Layer Variable       | 8 days ago  |   |
|           | An advantation fulfacer, son for dealers done and     | Google Analytics Settings | 3 days ago  |   |
|           | Google Analytics Settings - service-staging glosg com |                           |             |   |
|           | room id                                               | URL                       | 3 days ago  |   |

- a. Type "giosglive event category" as the Variable Name. Select "Data b. Type "eventCategory" as the Data Layer Variable Name, and save.

| × giosglive event cate; | pory 🗀                                                                                                    | 2006 | 1 |
|-------------------------|----------------------------------------------------------------------------------------------------|------|---|
|                         | Variable Configuration Verieble Type  Office Layer Variable  Otria Layer Variable  Otria Layer Variable  Otria Layer Variable  Otria Layer Variable  Version Version Version |      |   |
|                         |                                                                                                    |      |   |

Repeat step 5 for following items:

| Variable Name          | Variable Type       | Data Layer Variable<br>Name |
|------------------------|---------------------|-----------------------------|
| giosglive event label  | Data Layer Variable | eventLabel                  |
| giosglive event value  | Data Layer Variable | eventValue                  |
| giosglive event action | Data Layer Variable | eventAction                 |
|                        |                     |                             |

- 6. After creating the Trigger and Variables we can create the actual Tag object. Select "Tags" from the left sidebar and click "New".
- 7. On the tag creation page write "giosg live event" as the Tag Name.
- 8. Under "Tag Configuration" Select "Google Analytics Universal Analytics(\*a)" or if you are using GA4 choose "Google Analytics: GA4 Configuration(\*b)" as the Tag Type(See next steps based on what analytics version you are using)

## \*a) Google Analytics – Universal Analytics

On the Track Type dropdown select "Event" and configure the event parameters as shown on the image below. If you haven't defined your Google Analytics Settings, you can select "Enable overriding settings in this tag"

| Tag Configuration                                                 |   |
|-------------------------------------------------------------------|---|
|                                                                   |   |
| Tag Type                                                          |   |
| Google Analytics - Universal Analytics<br>Geogle History Platform | / |
| Track Type                                                        |   |
| Event *                                                           |   |
| Rivert Tracking Parameters:<br>Conspory                           |   |
| ()glosplive event category() #18                                  |   |
| Anton                                                             |   |
| ()piceplive event action()                                        |   |
| Label                                                             |   |
| (ipiospive event label)                                           |   |
| Value                                                             |   |
| ()piceplive event value()                                         |   |
| Non-Internetion Hit                                               |   |
| False                                                             |   |
| Geogle Analytics Settings (1)                                     |   |
| Select Settings Variable                                          |   |
| 🔲 Binabile overriding settings in this tag 🛞                      |   |
| > Advanced Berlings                                               |   |
| Trippering                                                        |   |
| Firing Trippen                                                    |   |
| pinsplive Event                                                   |   |

Now under "Triggering" select "giosglive Event" as the Firing Trigger and click Save.

| Triggerin    | g                               |  |  |
|--------------|---------------------------------|--|--|
| Firing Trigg | era                             |  |  |
| 0            | giosglive Event<br>Custom Event |  |  |

Everything is now configured and you just need to publish your new configuration. You can publish your configuration with these instructions in the Overview tab :

- 1. Click Submit at the top right hand side of the screen. The Submit Changes screen will appear, with options to publish the container and save a version of your container.
- 2. Select Publish and Create Version if it is not already selected.
- 3. Review the Workspace Changes section to see if your configuration appears as you expect.
- 4. Enter a Version Name and Version Description.
- 5. If you have Tag Manager configured to use multiple environments, use the Publish to Environment section to select which environment you'd like to publish to.
- 6. Click Publish. After this you can go to your website and login to your Analytics account. On your website click the giosg chat button and you should be able to see events appearing in your analytics real-time view.

# \*b) Google Analytics: GA4 Configuration

(This part of the guide assumes that your GA4 tracking service is already in use on your page)

After completing previous steps in this guide to connect the events from giosg through GTM to GA4, you need to create a new tag that uses the new GA4 Event type.

- 1. Create a new tag in GTM, Tags -> Create new Tag
- 2. Give the new tag a name: "giosg live event"
- 3. Under Tag type, choose Google Analytics: GA4 Event

| × giosg live ev | vent 🗅                                               | ×    | Choose tag type                                                    | Q |
|-----------------|------------------------------------------------------|------|--------------------------------------------------------------------|---|
|                 | Tag Configuration                                    | D    | Discover more tag types in the Community Template Gallery          | > |
|                 |                                                      | Feat | ured                                                               |   |
|                 |                                                      | al   | Google Analytics: Universal Analytics<br>Google Marketing Platform |   |
|                 |                                                      | .ıl  | Google Analytics: GA4 Configuration<br>Google Marketing Platform   |   |
|                 | Choose a tag type to begin setup<br>Learn More       | .ı   | Google Analytics: GA4 Event<br>Google Marketing Platform           |   |
|                 |                                                      | ۸    | Google Ads Conversion Tracking<br>Google Ads                       |   |
|                 | Triggering                                           | ^    | Google Ads Remarketing<br>Google Ads                               |   |
|                 |                                                      | 0    | Floodlight Counter<br>Google Marketing Platform                    |   |
|                 |                                                      | 0    | Floodlight Sales<br>Google Marketing Platform                      |   |
|                 | Choose a trigger to make this tag fire<br>Learn More | 0    | Conversion Linker<br>Google                                        |   |
|                 |                                                      | -7   | Google Optimize<br>Google Marketing Platform                       |   |

4. Under Configuration Tag, either choose the tag you have created for your GA4 configuration or manually type in your GA4 tracking ID (this is so that the tag only triggers after the actual GA4 script has loaded and the events connect to the correct GA4 instance)

| ← 🔷 Tag Manager                                                                                                    | Suppor × giosg live ev           | vent                                                                                                |
|----------------------------------------------------------------------------------------------------|----------------------------------|----------------------------------------------------------------------------------------------------|
| Workspace     Versions     A       CURRENT WORKSPACE     Default Workspace     >       Overview     Tags       Triggers     Variables       Folders | dmin<br>Tags<br>Nan<br>GA<br>gio | Tag Configuration Tag Type                                                                          |
| D Templates                                                                                                    |                                  | <ul> <li>Event Parameters</li> <li>User Properties</li> <li>Advanced Settings</li> </ul> Triggering |

5. Under Event Name type in: giosglive

| × giosg live ev | rent 🗅                                                          | Save | • |
|-----------------|-----------------------------------------------------------------|------|---|
|                 | Tag Configuration                                               |      |   |
|                 | Tag Type  Google Analytics: GA4 Event Google Marketing Platform |      |   |
|                 | Configuration Tag ③<br>GA4                                      |      |   |
|                 | Event Name ⑦<br>giosglive                                       |      |   |
|                 | > Event Parameters                                              |      |   |
|                 | > User Properties                                               |      |   |
|                 | > Advanced Settings                                             |      |   |

6. The following step is to add the event parameters to the tag so that you can filter the events in GA4. Click on "Event parameters" and add following events there and choose the respective trigger for the event (defined in step 5).

| Event Name            | Event Value                |
|-----------------------|----------------------------|
| giosg_event_label     | {{giosglive event label}}  |
| giosglive_event_value | {{giosglive event value}}  |
| giosg_action_type     | {{giosglive event action}} |

- 7. Leave all the other options as they are by default (User Properties and Advanced Settings)
- 8. Last thing before saving the new tag is to choose the trigger for this tag. You should use the trigger created earlier named: giosglive

| × giosg live event 🗅 | ×        | Choose a trigger                   |                        |
|----------------------|----------|------------------------------------|------------------------|
|                      |          | Name 个                             | Туре                   |
| Tag Config           | gurati 🧿 | All Pages                          | Page View              |
| Тад Туре             | 0        | Consent Initialization - All Pages | Consent Initialization |
|                      | Google   | giosglive                          | Custom Event           |
|                      | 0        | Initialization - All Pages         | Initialization         |
| Triggering           |          | window loaded                      | Window Loaded          |
|                      |          |                                    |                        |

9. When all this is set, the tag should look like this:

| Google Analytic<br>Google Marketing                          |   |     |                            |     | / |
|--------------------------------------------------------------|---|-----|----------------------------|-----|---|
| onfiguration Tag 🔞                                           |   |     |                            |     |   |
| GA4                                                          | • |     |                            |     |   |
| vent Name 🕥                                                  |   |     |                            |     |   |
| giosglive                                                    |   |     |                            |     |   |
|                                                              |   |     |                            |     |   |
| <ul> <li>Event Parameters</li> <li>Parameter Name</li> </ul> |   |     | Value                      |     |   |
| giosg_event_label                                            |   | 101 | {{giosglive event label}}  |     | e |
| giosglive_event_valu                                         | e |     | {{giosglive event value}}  | 121 | e |
| giosg_action_type                                            |   |     | {{giosglive event action}} | 121 | e |
| Add Row                                                      |   |     |                            |     |   |
| > User Properties                                            |   |     |                            |     |   |
| > More Settings                                              |   |     |                            |     |   |
| > Advanced Settings                                          |   |     |                            |     |   |
| riggering                                                    |   |     |                            |     |   |
| ring Triggers                                                |   |     |                            |     |   |

10. Save the new tag and don't forget to submit the new changes to your page

Please note that it might take up to 24hrs before the events show up in Google Analytics. To track specific custom events in GA 4, as per Google's documentation, you need to add a custom event metric in GA4 to track giosg events: "Custom events don't show up in most standard reports so you need to set up custom reports or explorations for meaningful analysis" (https://support.google.com/analytics/answer/9322688?hl=en&ref\_topic=9756175) To create a custom event metric in GA4, navigate to the "Configure" page from the menu on the left side of the page. Here you can create an event for each giosg event.

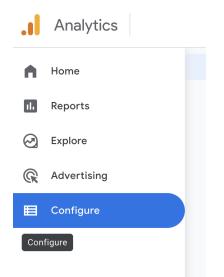

## Perform the following steps for each giosg event (listed below)\*\*:

- chatbutton
- autosuggested
- hasChatted
- autosuggestedHasChatted
- visitorReachedGoal
- 1. Choose "Events" -> Create Event
- 2. In the Event configuration give this event a new name.
- 3. Add event parameter called: giosg\_action\_type
- 4. Choose operator: Equals
- 5. Connect matching value to event e.g autosuggestedHasChatted

If you'd like to track giosg goals individually, create separate events for each goal and add a second condition to each goal event, as in the picture below. For the value of parameter giosg\_event\_label, add the name of the goal you'd like to track.

| ustom event name                                            |                                 |              |                       |   |
|-------------------------------------------------------------|---------------------------------|--------------|-----------------------|---|
| goal_tracking                                               |                                 |              |                       |   |
| fatching conditions<br>reate a custom event when another ev | ont matches ALL of the followin | a conditions |                       |   |
| arameter                                                    | Operator                        |              | /alue                 |   |
| giosg_action_type                                           | equals                          | •            | visitorReachedGoal    | ⊗ |
| arameter                                                    | Operator                        | v            | /alue                 |   |
| giosg_event_label                                           | contains                        | •            | Name of the goal here | 8 |
| Add condition                                               |                                 |              |                       |   |
| arameter configuration                                      |                                 |              |                       |   |
| Copy parameters from the source                             | event                           |              |                       |   |
|                                                             |                                 |              |                       |   |

\*\* below you can find Images of the setup page for each event type

## Chat button clicked event

| Configuration                                                      |                                       |                  |
|--------------------------------------------------------------------|---------------------------------------|------------------|
| Custom event name ⑦ Chat_button_clicked                            |                                       |                  |
| Matching conditions<br>Create a custom event when another event ma | tches ALL of the following conditions |                  |
| Parameter giosg_action_type                                        | Operator<br>equals                    | Value chatbutton |
| Add condition                                                      |                                       |                  |
| Parameter configuration                                            |                                       |                  |
| Copy parameters from the source event                              |                                       |                  |
| Modify parameters 💿                                                |                                       |                  |
| Add modification                                                   |                                       |                  |

# Autosuggest event

| Configuration                               |                                     |   |               |
|---------------------------------------------|-------------------------------------|---|---------------|
| Custom event name 🕥                         |                                     |   |               |
| Autosuggested                               |                                     |   |               |
| Matching conditions                         |                                     |   |               |
| Create a custom event when another event ma | Ches ALL of the following condition | S | Value         |
| giosg_action_type                           | equals                              | - | autosuggested |
| Add condition                               |                                     |   |               |
| Parameter configuration                     |                                     |   |               |
| Copy parameters from the source event       |                                     |   |               |
| Modify parameters 🛛                         |                                     |   |               |
| Add modification                            |                                     |   |               |
|                                             |                                     |   |               |

## Visitor Has chatted event

| Configuration                               |          |                  |  |
|---------------------------------------------|----------|------------------|--|
| Custom event name 💿                         |          |                  |  |
| RealChat                                    |          |                  |  |
| Matching conditions                         |          |                  |  |
| Create a custom event when another event ma | operator | litions<br>Value |  |
| giosg_action_type                           | equals   |                  |  |
| Add condition                               |          |                  |  |
| Parameter configuration                     |          |                  |  |
| Copy parameters from the source event       |          |                  |  |
| Modify parameters 🕲                         |          |                  |  |
| Add modification                            |          |                  |  |

# Visitor Has chatted with autosuggest event

| Configuration                                                      |                                        |                                             |
|--------------------------------------------------------------------|----------------------------------------|---------------------------------------------|
| Custom event name Ø<br>autosuggestedwithRealChat                   |                                        |                                             |
| Matching conditions<br>Create a custom event when another event ma | atches ALL of the following conditions | 5                                           |
| Parameter                                                          | Operator                               | Value                                       |
| giosg_action_type                                                  | equals                                 | <ul> <li>autosuggestedHasChatted</li> </ul> |
| Add condition                                                      |                                        |                                             |
| Parameter configuration                                            |                                        |                                             |
| Copy parameters from the source event                              |                                        |                                             |
| Modify parameters 💿                                                |                                        |                                             |
| Add modification                                                   |                                        |                                             |
|                                                                    |                                        |                                             |

# Visitor reached goal event

| Configuration                                                      |                                        |                      |
|--------------------------------------------------------------------|----------------------------------------|----------------------|
| Custom event name ①<br>goals                                       |                                        |                      |
| Matching conditions<br>Create a custom event when another event ma | atches ALL of the following conditions |                      |
| Parameter                                                          | Operator                               | Value                |
| giosg_action_type                                                  | equals                                 | ▼ visitorReachedGoal |
| Add condition                                                      |                                        |                      |
| Parameter configuration                                            |                                        |                      |
| Copy parameters from the source event                              |                                        |                      |
| Modify parameters 🕲                                                |                                        |                      |
| Add modification                                                   |                                        |                      |
|                                                                    |                                        |                      |